## **SKANSKA**

# CongridLITE ohje aliurakoitsijoille

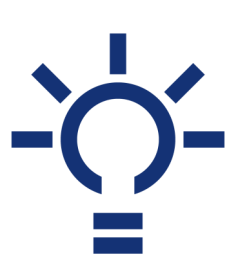

Congrid on monipuolinen ja aikaa säästävä laadunvarmistustyökalu työmaille. Varmistaaksemme asiakastyytyväisyyden ja työvaiheiden riittävän dokumentoinnin, koko tuotantoketjun tulee osallistua työmaan laadunvarmistustoimenpiteisiin. **Ja tarvitsemme siihen myös sinua!**

CongridLITE mobiilisovelluksella pääset tekemään yrityksellesi vastuutettuja työvaihetarkastuksia (mm. mestan vastaanotto, osakohteen tarkastus ja itselleluovutus) sekä

#### 1. Käyttäjätunnuksen aktivointi

Käyttöoikeuksien aktivointi tapahtuu Skanskan toimesta. Ole siis yhteydessä työmaan edustajaan tunnuksien saamiseksi. Saat kutsulinkin sähköpostiisi osoitteesta noreply@congrid.fi, jonka kautta pääset luomaan itsellesi tunnukset.

**Huomaathan, että tunnusten luonti tulee tehdä selaimella!**

### 2. Congrid -sovelluksen lataaminen

Tunnusten luonnin jälkeen lataa Congrid –sovellus mobiililaitteellesi omasta sovelluskaupastasi ja kirjaudu sisään selaimella luomillasi tunnuksilla.

### **3. Projektin avaaminen**

Aloitussivulla näkyy projektit, joille käyttäjätunnuksesi on aktivoitu. "Päivitä projektit Livestä" –kohtaa painamalla voi varmistaa, että mobiilisovelluksessa on kaikki saatavilla olevat tiedot. Projektitietojen päivittäminen vaatii Internet-yhteyden sovellukselle.

Projektin voi avata painamalla sen nimeä tai saraketta.

Kun haluttu projekti on avattu, sen työkaluvalikko aukeaa.

Asetuksista voit valita ladataanko pohjapiirustukset ja dokumentit offline käyttöön, jolloin sovellusta voi käyttää tehokkaasti ilman internet-yhteyttä.

#### 4. CongridLITEn käyttö

Ennen töiden aloittamista tulee vastuullasi olevat laatutarkastukset käydä läpi Skanskan työnjohdon kanssa. Aliurakan aloituspalaverissa varmistetaan, että tarkastuspohjat ovat räätälöity juuri sinun työtäsi koskevaksi, määritellään oikeat toleranssit sekä varmistetaan tarkastettavat kohdat.

#### 4.1 Tehtävät -työkalu

Tehtävät osiossa voit kuitata valmiiksi yritykselle osoitettuja havaintotehtäviä sekä kommentoida ja lisätä valokuvia dokumentiksi tehtävän suorittamisesta.

#### 4.2 Laatutarkastukset

Laatutarkastukset –työkalulla voit tehdä yrityksellesi vastuutettuja tarkastuksia tai luoda kokonaan uusia sekä tarkastella käyttäjätunnuksellesi luotuja laatutarkastuksia sekä luoda uusia tarkastuksia.

### 5. Lisätietoja

Yksityiskohtaiset ja kattavat ohjeet mobiilisovelluksen käyttöön löytyvät suomeksi ja englanniksi Congridin tukiportaalista: https://congrid.zendesk.com/hc/fi (ennen tukiportaaliin kirjautumista, tarvitset aktiiviset käyttäjätunnukset)

Maksuton Congrid -tuki klo 7.00-17.00.

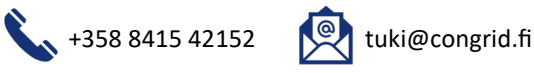

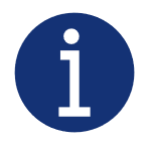

#### Näin on kirjattu Skanskan vakiosopimusehdot aliurakassa –liitteeseen:

Edellytämme, että urakoitsijat käyttävät tilaajan kohdekohtaisesti määrittelemää järjestelmää (yleisimmin Congrid) tarkastuksiin, itselleluovutuksiin sekä vika– ja puutelistojen käsittelyyn. Tilaaja tarjoaa ilmaiseksi lisenssin urakoitsijan käyttöön sekä käytön opastukseen. Urakoitsijan tulee hankkia tarvittavat laitteet kustannuksellaan.